※下記は国内の主要なレジストラの一般的な設定例を示したものであり、設定作業およびその 結果に関しては弊社の管理外となります。ご不明な点は各レジストラのサポートまでお問い合 わせください。

※下記の情報は本ページ作成時での情報です。各レジストラの仕様変更により今後設定方法等 が変更になる場合があります。

マイアカウントページ にログインし、「すべててのマイドメイン」から取得したドメイン(ワ イメールに持ち込むドメイン)を選択します。

## 「ネームサーバ」→「編集」をクリックします。

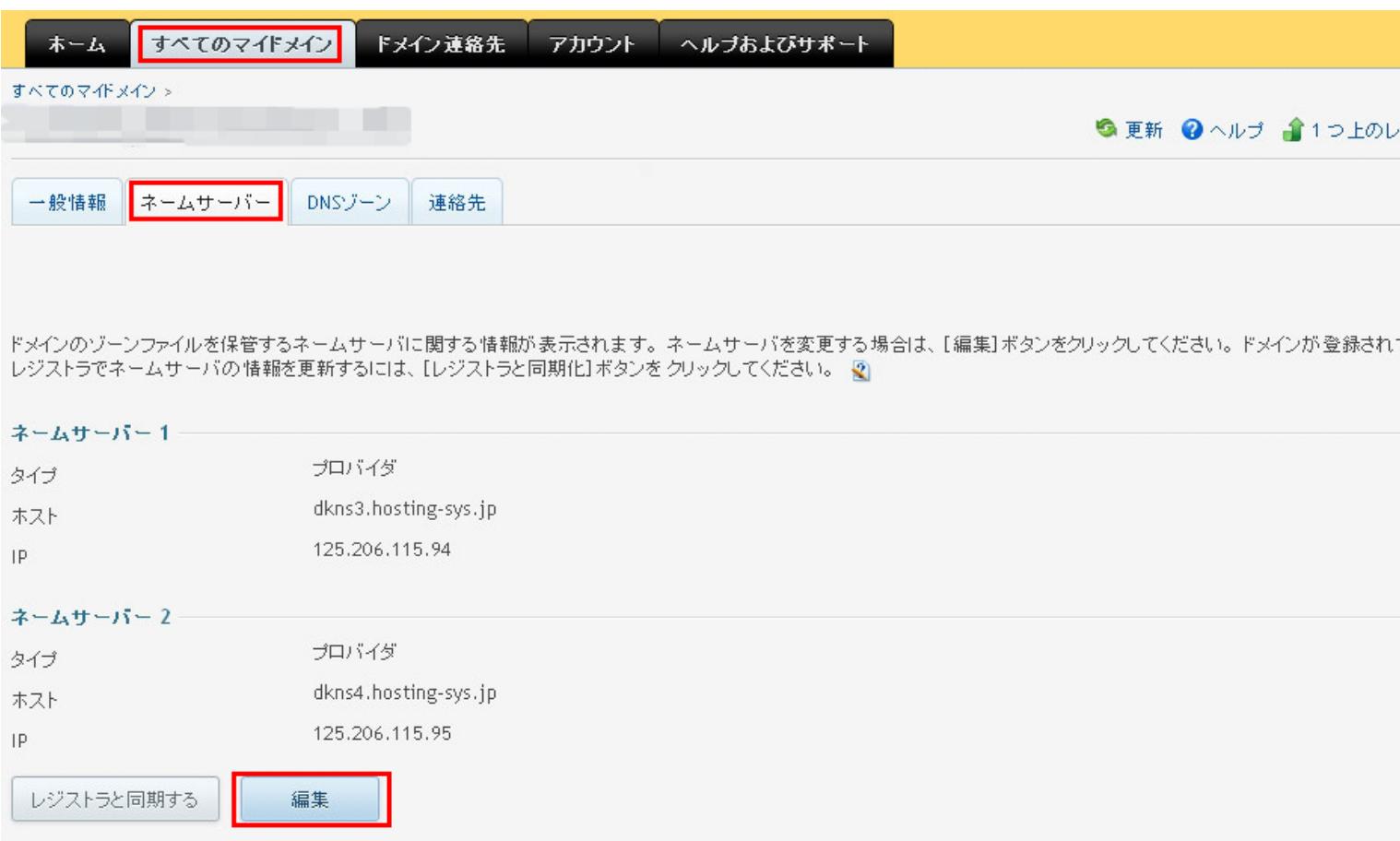

## それぞれ以來のなサトマバを利用する存在は、びりNS的比較的はあっとのなかれます。

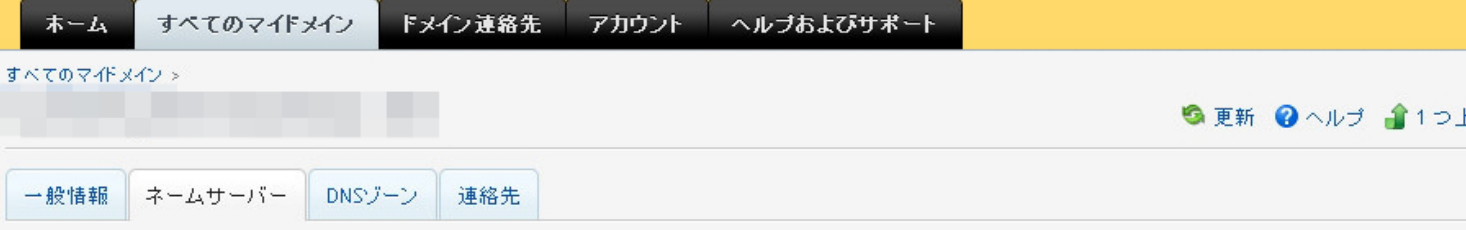

ドメインのゾーンファイルを保管しているネームサーバに関する情報を変更してください。ペンダーが提供するデフォルトネームサーバセットを使用することも、カスタムネーム\* を指定することもできます。詳細は[ヘルプ]をクリックしてください。

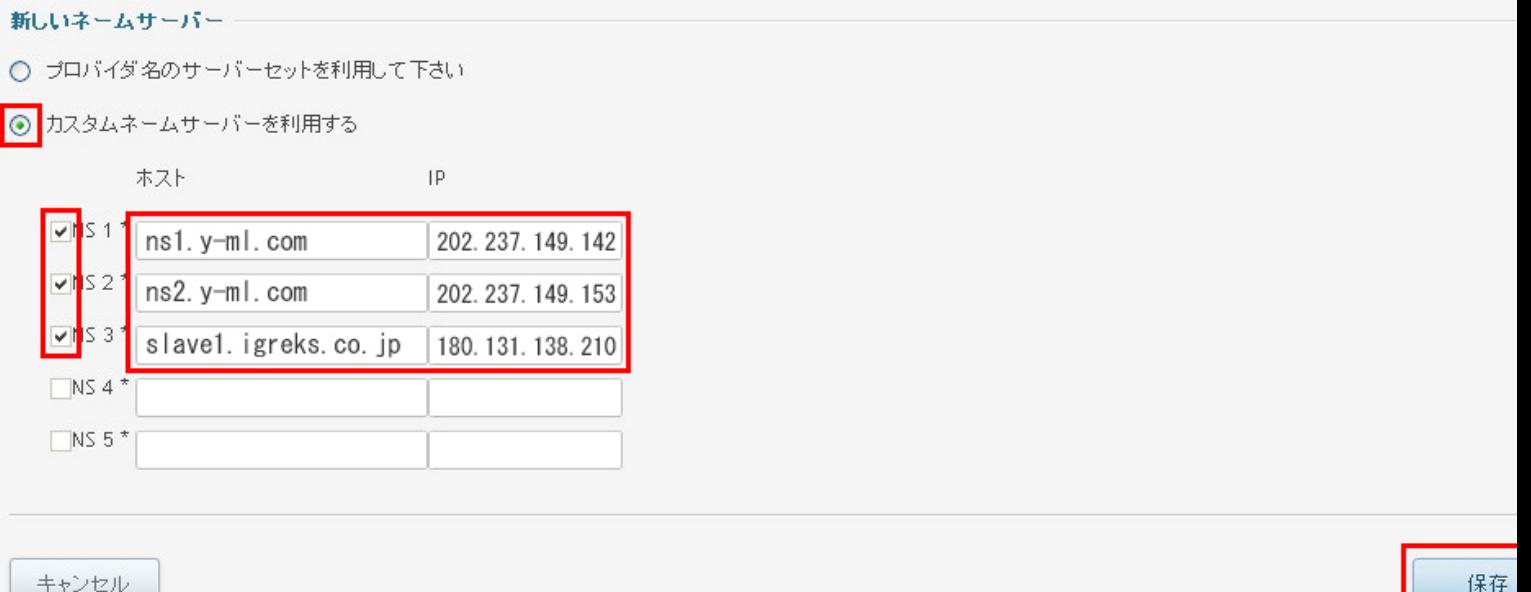

以上なみネムめ指感喚遠常は完最大で20時間確認かかる場合があります。